## **User Management - Deleting a User**

Deleting a user removes all their information from your VideoManager Pro account, with no possibility of retrieval. If you mistakenly delete a user, you will have to re-create them again.

To delete a user, proceed as follows:

- 1. In the list of all created users, select the one that you want to disable.
- 2. Click on the [Delete] button at the top of the list.
- 3. Confirm your choice in the dialog that opens by clicking on the [Delete] button.

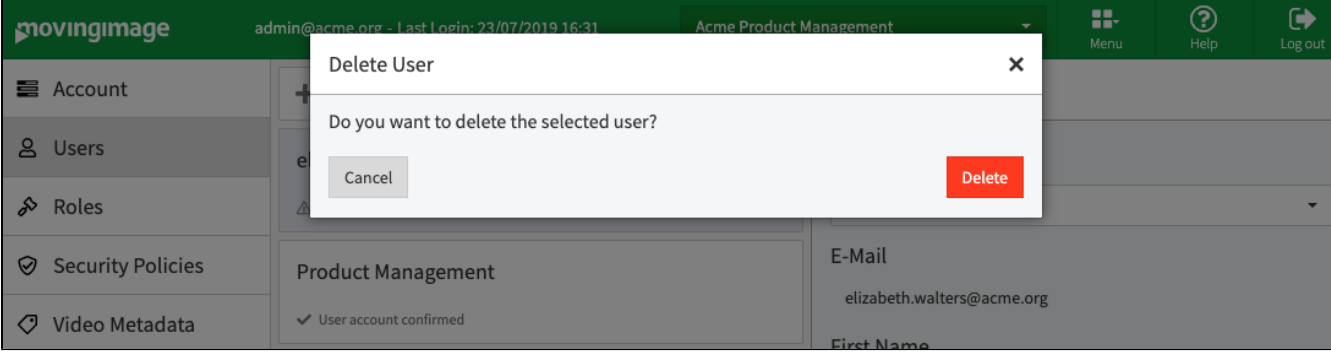